**Guide de l'utilisateur**

M900 M901 M902 M900

avec

**Serveur d'Alarme M7900**

ONN

E

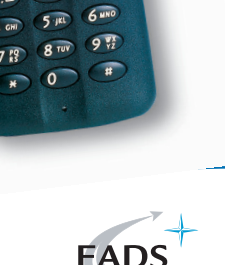

TELECOM

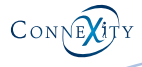

# **La fonction alarme**

Votre mobile a été équipé de la fonction alarme.

Cette fonction vous permet de **recevoir les alarmes** émises par le système associé, que votre mobile soit au repos ou en communication :

### Les alarmes acquittables :

Ce sont des alarmes associées à la commande Acquitter. L'acquittement, permet au système d'enregistrer que l'alarme a bien été lue par le destinataire.

### Les alarmes non acquittables :

Ce sont des alarmes simplement diffusées qui ne demandent pas d'acquittement de la part du destinataire, ou bien des alarmes acquittables non traitées à temps et devenues simplement consultables.

D'autre part, cette fonction mémorise les alarmes reçues et donne accès à deux niveaux de consultation :

## **- consultation des alarmes non lues**,

**- consultation du journal des alarmes** ou l'historique des 10 dernières alarmes lues.

Important : les alarmes sont prioritaires. Vous devez traiter les alarmes non lues avant toute autre action sur le mobile.

Seule la prise de ligne pour émettre ou pour recevoir un appel est autorisée par la touche verte.

# **Sommaire**

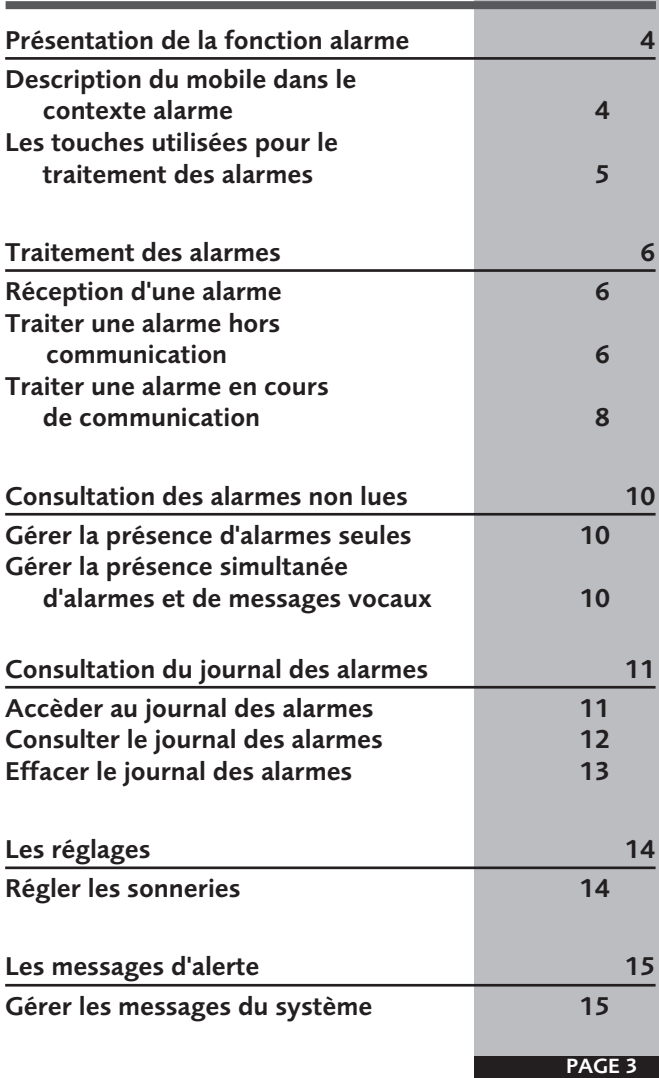

# **Présentation de la fonction alarme**

**Description du mobile dans le contexte alarme**

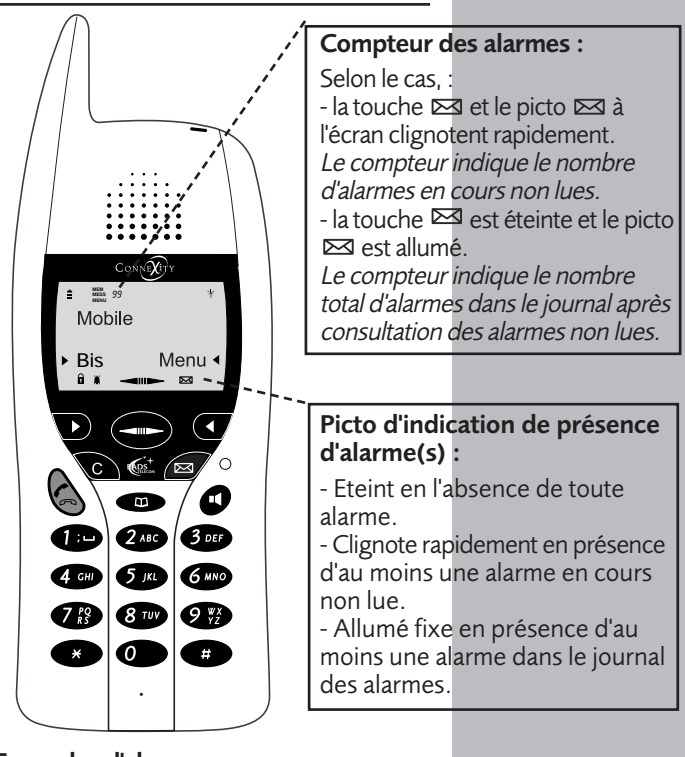

**Exemples d'alarmes :**

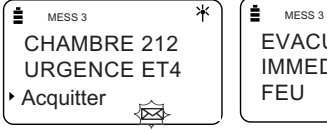

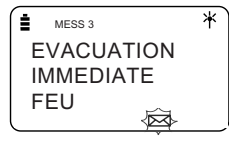

Alarme acquittable Alarme non acquittable

**PAGE 4**

# **Présentation de la fonction alarme**

## **Les touches utilisées pour traiter les alarmes**

- Appuyez sur la touche  $\blacktriangleright$  pour acquitter la dernière alarme, lorsque la commande **Acquitter** est affichée.
- Appuyez sur la touche  $\blacktriangleleft \blacktriangleright$  pour consulter le journal des alarmes. Le picto  $\boxtimes$  allumé fixe à l'écran rappelle la présence d'alarmes dans le journal. Remarque : si le journal est vide, l'appui sur cette touche permet d'accéder au répertoire local du mobile.
- Lors de la consultation du journal des alarmes et selon le cas, appuyez sur la touche $\blacktriangleleft$  :

. pour activer la commande **->** afin d'afficher le détail d'une alarme,

. ou pour activer la commande <**-** et revenir sur l'écran principal d'information.

- Appuyez sur la touche  $\boxtimes$  pour consulter les alarmes non lues.

Le voyant rouge de la touche clignote  $rapidement$  ainsi que le picto  $\boxtimes$  à l'écran, pour rappeler la présence d'alarmes non lues.

Attention : si une alarme acquittable est présente, celle-ci doit être acquittée au préalable.

- Appuyez sur la touche  $C$  pour revenir à l'écran d'accueil. Il ne doit cependant plus subsister d'alarmes non lues.

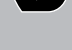

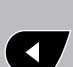

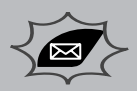

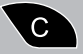

Au repos ou durant une communication, vous pouvez recevoir des alarmes acquittables ou non.

## **Réception d'une alarme**

- . **Au repos**, votre mobile sonne et dès la deuxième sonnerie, une sonnerie spécifique est émise.
- . **Durant une communication**, une sonnerie d'avertissement est émise dans le haut parleur.
- . A l'écran, le picto  $\boxtimes$  clignote rapidement et le message de l'alarme est affiché. Remarque : la présence de la commande **Acquitter** indique qu'il s'agit d'une alarme acquittable.
- Le voyant rouge de la touche  $\boxtimes$  clignote rapidement.

## **Traiter une alarme hors communication**

Mobile au repos, vous avez reçu une alarme.

## **Alarme acquittable :**

- Validez **Acquitter** en appuyant sur la touche  $\blacktriangleright$ .

La commande **Acquitter** <sup>s</sup>'efface. Le message complet de l'alarme est présenté. Le picto  $\approx$  s'allume fixe à l'écran et le voyant de la touche  $\boxtimes$  s'éteint.

Remarque : Pour programmer une sonnerie progressive, reportez-vous au § **Les réglages**.

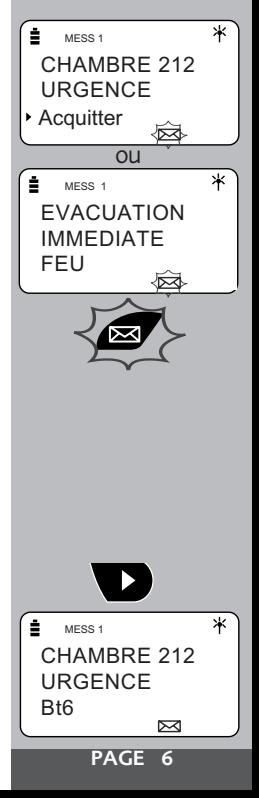

Remarques :

. Tout appui sur une autre touche est sans effet tant que l'acquittement n'a pas été effectué, sauf sur la touche verte qui permet d'émettre et de recevoir un appel.

. L'acquittement d'une alarme ne se fait que pour le dernier message acquittable reçu. Les alarmes antérieures non acquittées deviennent consultables (voir le § **Consultation des alarmes non lues**).

- Lorsqu'une alarme n'est pas acquittée suffisamment rapidement, la sonnerie s'arrête.

Le voyant de la touche  $\boxtimes$  et le picto à l'écran continuent à clignoter rapidement.

L'acquittement de l'alarme reste possible jusqu'à l'arrivée d'une nouvelle alarme.

## **Alarme non acquittable :**

- Appuyez sur la touche  $\boxtimes$  pour valider l'alarme affichée qui devient lue. L'alarme reste affichée. Le picto  $\boxtimes$ <sup>s</sup>'allume fixe à l'écran et le voyant de la touche  $\boxtimes$  s'éteint.
- Appuyez sur la touche  $\overline{C}$  pour revenir à l'écran d'accueil.

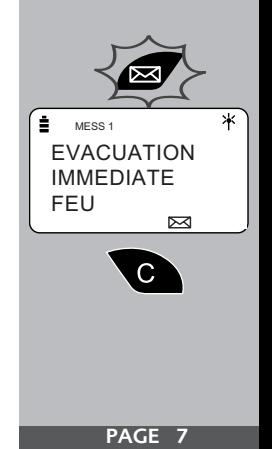

## **Traiter une alarme durant une communication**

Vous êtes en communication et vous avez reçu une alarme.

## **Alarme acquittable :**

- Soit dans les 10 secondes, vous validez **Acquitter** en appuyant sur la touche  $\blacktriangleright$ . Le voyant de la touche ⊠ s'éteint et le picto  $\boxtimes$  s'allume fixe à l'écran.

Remarque : votre correspondant est mis en attente un très court instant ; nous vous recommandons de le prévenir au préalable.

L'écran de communication s'affiche à nouveau. A la fin de la communication, l'écran affiche la dernière alarme acquittée.

- Soit vous ne validez pas **Acquitter** dans les 10 secondes.

L'alarme reste affichée mais la commande **Acquitter** s'efface. Le voyant de la touche  $\boxtimes$  et le picto  $\cong$  à l'écran continuent à clignoter.

Remarque : vous pouvez appuyer sur la  $\overline{d}$ roite de la touche  $\overline{d}$   $\overline{d}$   $\overline{d}$  pour revenir à l'écran de communication.

A la fin de la communication, l'écran affiche l'alarme que vous pouvez acquitter en appuyant sur la touche  $\blacktriangleright$ .

Le message complet de l'alarme est présenté.

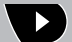

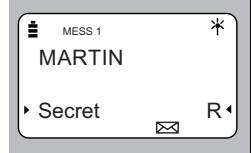

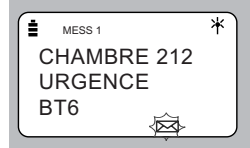

## **Messages non acquittables :**

- Soit dans les 10 secondes, vous appuyez sur la touche  $\boxtimes$ . L'alarme est considérée lue. L'écran de communication s'affiche à nouveau et le picto s'allume fixe. Le voyant de  $la$  touche  $\boxtimes$  s'éteint.
- Soit vous n'appuyez pas sur la touche  $\boxtimes$ dans les 10 secondes. L'alarme reste affichée.

Remarque : vous pouvez appuyer sur la droite de la touche  $\longrightarrow$  pour revenir à l'écran de communication.

A la fin de la communication, l'écran affiche la dernière alarme que vous pouvez valider en appuyant sur la touche  $\boxtimes$ 

L'alarme reste affichée mais devient lue.

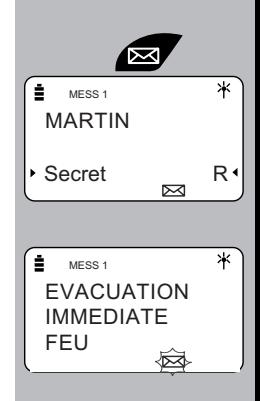

# **Consultation des alarmes non lues**

## **Gérer la présence d'alarmes seules**

Le voyant de la touche  $\boxtimes$  et le picto  $\boxtimes$  à l'écran continuent à clignoter ; cela signifie que vous avez reçu des alarmes et que celles-ci n'ont pas été lues.

- Appuyez successivement sur la touche pour les consulter. Les messages s'affichent du plus ancien au plus récent. Après consultation de toutes les alarmes non lues, le mobile affiche de nouveau la dernière alarme reçue. Le voyant de la touche  $\boxtimes$  ne clignote plus.
- Appuyez sur la touche  $C$  pour revenir à l'écran d'accueil.

**Gérer la présence simultanée d'alarmes et de messages vocaux**

Lorsque des alarmes et des messages vocaux sont présents, la priorité est donnée aux messages d'alarmes.

Lorsque toutes les alarmes ont été lues, le clignotement de la touche  $\boxtimes$  devient lent, indiquant la présence de messages vocaux.

- 1 Appuyez au préalable sur la touche  $\mathsf C$ pour revenir à l'écran de repos.
- 4 Appuyez sur la touche equi clignote pour accéder à votre messagerie.

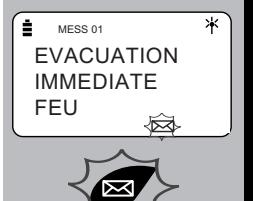

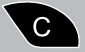

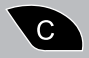

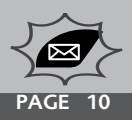

# **Le journal des alarmes**

Les alarmes envoyées par le système et qui ont été lues (10 alarmes maximum) sont mémorisées dans le journal des alarmes. Au-delà de 10 alarmes, toute nouvelle alarme efface la plus ancienne et ainsi de suite.

## **Accéder au journal des alarmes**

L'accès au journal n'est possible que mobile au repos et après consultation des alarmes non lues. Le voyant de la touche  $\boxtimes$  doit être éteint et  $le picto \ge 0$  de l'écran allumé fixe. Au repos, l'écran indique le nombre d'alarmes lues, présentes dans le journal.

## **Accès direct par le navigateur :**

L'accès est possible si le mobile est au repos : écran d'accueil ou dernière alarme affiché(e).

- Appuyez sur la droite de la touche pour afficher l'alarme la plus ancienne .

## **Accès par le menu Alarme :**

L'accès au menu **Alarme**\* n'est proposé qu'en présence d'au moins une alarme dans le journal.

- 1 Appuyez sur la touche  $\blacktriangleleft$  pour valider **Menu**.
- 2 Appuyez sur **>** pour valider **Alarme**.
- 3 Appuyez sur pour valider **Journal**.
- 4 Appuyez sur pour valider **Consulter**. L'écran présente l'alarme la plus récente. Le nombre affiché correspond au nombres d'alarmes présentes.

(\*) Sauf programmation par l'exploitant.

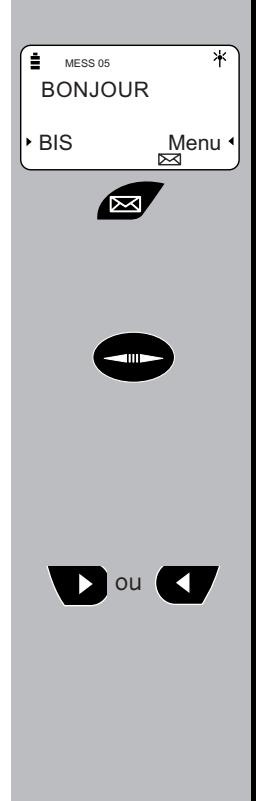

**PAGE 11**

# **PAGE 12** Alarme du : 27/03 18H45 Acquittée

# **Le journal des alarmes**

## **Consulter le journal des alarmes**

Vous avez utilisé l'accès direct ou l'accès par le menu :

- Appuyez successivement sur la droite de la touche  $\leftarrow$  pour afficher les alarmes, de la plus ancienne à la plus récente.

Remarque : des appuis successifs sur la gauche de la touche  $\blacksquare$ , permettent d'afficher les alarmes, de la plus récente à la plus ancienne.

L'écran présente la première page d'information de l'alarme :

- le numéro du message (le numéro 1 étant le plus récent et le numéro 10 le plus ancien).

- le message de l'alarme sur 3 lignes. - le statut de l'alarme, symbolisé par >> pour acquittée ou > pour lue).

- Appuyez sur la touche **v** pour valider **->** et accéder au second écran d'information sur l'alarme.

L'écran présente :

- le numéro du message,
- la date et l'heure de réception,
- le statut de l'alarme en toutes lettres.
- Appuyez sur la touche  $\blacktriangleleft$  pour revenir à aux informations précédentes.

A tout moment, un appui sur la touche  $\blacksquare$  permet d'afficher un autre message.

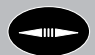

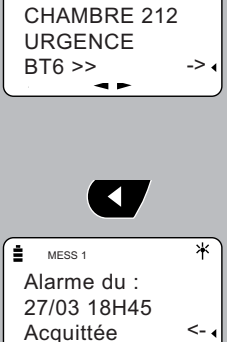

ж

MESS 1

# **Le journal des alarmes**

## **Effacer le journal des alarmes**

Vous avez la possiblité d'effacer toutes les alarmes mémorisées dans le journal.

- 1 Appuyez sur la touche  $\blacktriangleleft$  pour valider **Menu**.
- 2 Appuyez sur **b** pour valider **Alarme**. Remarque : après l'effacemet du journal des alarmes, le menu contextuel **Alarme** n'est plus proposé dans le menu général\*.
- 3 Appuyez sur **b** pour valider **Journal**.
- 4 Appuyez sur **b** pour valider **Effacer**. L'écran demande de confirmer l'effacement du journal.
- 5 Appuyez sur la touche < pour valider **Oui**.

L'appui sur la touche  $\blacktriangleright$  permet d'annuler la demande d'effacement.

L'écran d'accueil s'affiche. Le picto <sup>n</sup>'est plus présent à l'écran.

Remarque : après effacement du journal des alarmes, l'appui sur la touche *vivent* permet à nouveau d'accéder au répertoire.

\* Il est possible par programmation, de définir un mode alarme permanent (demandez conseil à votre exploitant système). Dans ce cas, le menu **Alarme** reste proposé dans le menu général, même si le journal est vide.

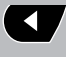

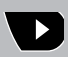

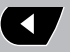

# **Les réglages**

## **Régler les sonneries**

Différents types de sonneries permettent d'identifier l'urgence de l'alarme.

Par défaut, le réglage du volume des sonneries d'alarmes correspond au niveau choisi pour la sonnerie du mobile, de 1 à 4.

## **Sonnerie progressive de l'alarme :**

Ce type de sonnerie, lorsqu'il est activé (non activé par défaut) vient se substituer au réglage normal du niveau de sonnerie (uniquement pour l'alarme).

Pour activer la sonnerie progressive :

- 1 Appuyez sur la touche  $\triangleleft$  pour valider **Menu**.
- 2 Appuyez sur **b** pour valider **Alarme**.
- 3 Appuyez sur **<** pour valider **Sonnerie**. L'écran demande de confirmer la sonnerie progressive.
- 4 Appuyez sur la touche **v** pour valider **Oui**. Lors de l'arrivée d'une alarme, la sonnerie démarre au niveau 2 pour s'amplifier sur les autres trains de sonneries (niveau 3 puis niveau 4).

Remarque : la sonnerie progressive de l'alarme ne s'applique pas aux alarmes en cours de communication.

(\*) Sauf programmation par l'exploitant.

Attention : le niveau 0 correspondant à la coupure de sonnerie est applicable à l'alarme.

L'activation du vibreur peut remplacer la sonnerie, lorsque le mobile comporte cette option. Dans ce cas, vous serez averti de la réception d'un appel téléphonique ou d'une alarme par le vibreur.

Remarque : l'accès au menu **Alarme**\* n'est proposé qu'en présence d'au moins une alarme dans le journal.

> $\sqrt{2}$  $\blacksquare$

 $\blacktriangleleft$ 

 $\blacksquare$ 

## **Les messages d'alerte**

## **Gérer les messages du système**

Selon le cas, l'écran de votre mobile peut afficher des messages destinés à vous avertir d'une perturbation temporaire du réseau.

## **Pas à portée :**

Votre mobile a détecté une perturbation ou vous êtes sorti du champ de réception du mobile.

Vous devez patienter quelques secondes ou revenir dans le rayon de portée du mobile pour recevoir à nouveau vos appels.

## **Avis d'appel. Merci de consulter :**

Votre mobile a identifié un appel mais ne peut l'afficher. Contactez votre exploitant système pour connaitre la procédure à suivre dans ce cas.

#### PS9794AAA01 - 05/2003

Copyright© 2003 EADS TELECOM -

## Reproduction interdite. Ce document ne peut être considéré comme contractuel. Les renseignements y figurant sont donnés à titre indicatif et peuvent être modifiés sans avis préalable. Connexity est une marque déposée de EADS TELECOM. EADS est une marque déposée de EADS N.V.

#### **EADS TELECOM**

Rue JP Timbaud - Montigny Le Bretonneux 78063 SAINT QUENTIN YVELINES CEDEX - France Tél : 01 34 60 80 20 Fax : 01 34 60 72 41

EADS TELECOM - SAS au capital de 29 309 392 Euros - 414 848 986 RCS Versailles www.eads-telecom.com